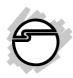

# SuperSpeed USB to SATA 3Gb/s Dual Docking Quick Installation Guide

# Introducing the SuperSpeed USB to SATA 3Gb/s Dual Docking

The SuperSpeed USB to SATA 3Gb/s Dual Docking provides large capacity mobile storage using 2.5" or 3.5" SATA hard disk drives through SuperSpeed USB 3.0 interface.

#### Features and Benefits

- Supports SuperSpeed USB 3.0 data transfer rates up to 5Gb/s
- Backward compatible with previous version of USB ports (2.0/1.1)
- Backward compatible with previous versions of SATA hard disks (1.5Gb/s)
- Supports 2.5" and 3.5" (or mix) hard disk drives up to 2TB capacity
- Compliant with Serial ATA Specification Revision 2.6
- Plug and play, no driver installation needed

**Note**: For maximum data throughput, use a SATA 3Gb/s hard disk drive with the enclosure and connect to a SuperSpeed USB 3.0 port.

04-0633B 1

## **System Requirements**

- Desktop or notebook PC with an available USB port (SuperSpeed USB 3.0 recommended)
- Windows® (32-/64-bit) / 7 (32-/64-bit) / Vista (32-/64-bit) / XP (32-/64-bit) / Server 2003 & 2008 (32-/64-bit) / Server 2008 R2

### **Package Contents**

- SuperSpeed USB to SATA 3Gb/s Dual Docking
- Power adapter
- USB 3.0 cable (type A to type B)
- Quick installation guide

#### Layout

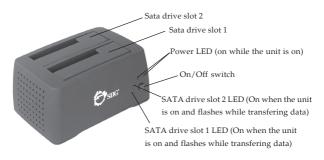

Figure 1: Front Layout

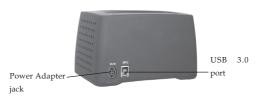

Figure 2: Back Layout

#### Hardware Installation

**Important**: Do not insert or remove a hard disk drive when the *SuperSpeed USB to SATA 3Gb/s Dual Docking* is powered on.

- Make sure the SATA connectors of the hard disk drive are in alignment with the SATA connectors of the SuperSpeed USB to SATA 3Gb/s Dual Docking. Gently insert the SATA hard disk drive into the SATA drive slot.
- 2. Plug the included switching power adapter into the power adapter jack of the *SuperSpeed USB to SATA 3Gb/s Dual Docking*, then plug the switching power adapter into a reliable power source.
- 3. Use the included USB 3.0 cable to plug the *SuperSpeed USB to SATA 3Gb/s Dual Docking* into the computer.
- 4. Power on the SuperSpeed USB to SATA 3Gb/s Dual Docking, make sure that all 4 LEDs (2 Power LED, SATA drive slot 1 & 2 LED) are on.

#### **Driver Installation**

Windows will automatically detects and installs the drivers for the *SuperSpeed USB to SATA 3Gb/s Dual Docking*. No additional driver installation is needed.

**Note:** In order to get USB 3.0 performance, make sure your USB 3.0 controller has the correct drivers installed.

# Using the SuperSpeed USB to SATA 3Gb/s Dual Docking

One additional drive icon for each inserted SATA hard disk drive will appear in **My Computer** when the *SuperSpeed USB to SATA 3Gb/s Dual Docking* is plugged into a USB 3.0 port. The SATA hard diskdrive acts just like a conventional hard disk drive in your system.

**Note:** Be careful not to touch the hard disk drive while in use. It will be warm.

## **Disconnecting From The Computer**

Before disconnecting the *SuperSpeed USB to SATA 3Gb/s Dual Docking* from the computer, it must first be stopped, by using Windows **Safely Remove Hardware** utility. Follow the steps below for your version of Windows. The same rule applies when turning off the *SuperSpeed USB to SATA 3Gb/s Dual Docking*. **Not following the instructions may result in data corruption or damage to the hard disk drive**.

## Windows 8 (32-/64-bit) / 7 (32-/64-bit) / Server 2008 R2

- Click the Safely Remove Hardware and Eject Media icon located in the taskbar by the system clock.
- 2. Click **Eject USB Mass Storage Device**.
- 3. When the message **Safe To Remove Hardware** pops up, you can safely unplug or turn off the *SuperSpeed USB to SATA 3Gb/s Dual Docking*.

#### Windows Vista (32-/64-bit)

- 1. Double click the **Unplug or Eject Hardware** icon located in the system tray.
- 2. Highlight **USB Mass Storage Device**, click **Stop**.
- 3. Click **OK**, click **OK** again, then **Close**.
- 4. You can safely unplug or turn off the *SuperSpeed USB to SATA 3Gb/s Dual Docking*.

# Windows XP (32-/64-bit) / Server 2003 & 2008 (32-/64-bit) / 2000 SP4

- Double click the Safely Remove Hardware icon located in the system tray.
- Highlight USB Mass Storage Device, click Stop, OK then Close.
- 3. You can safely unplug or turn off the *SuperSpeed USB to SATA 3Gb/s Dual Docking*.

**Blank Page** 

## **Technical Support and Warranty**

QUESTIONS? SIIG's Online Support has answers! Simply visit our web site at www.siig.com and click Support. Our online support database is updated daily with new drivers and solutions. Answers to your questions could be just a few clicks away. You can also submit questions online and a technical support analyst will promptly respond.

SIIG offers a 2-year manufacturer warranty with this product. This warranty covers the original purchaser and guarantees the product to be free of any defects in materials or workmanship for two (2) years from the date of purchase of the product.

SIIG will, at our discretion, repair or replace (with an identical product or product having similar features and functionality) the product if defective in materials or workmanship. This warranty gives you specific legal rights, and you may also have other rights which vary from state to state. Please see our web site for more warranty details.

If you encounter any problems with this product, please follow the procedures below. A) If it is within the store's return policy period, please return the product to the store where you purchased from.

B) If your purchase has passed the store's return policy period, please follow the steps below to have the product repaired or replaced.

#### Step 1: Submit your RMA request.

Go to www.siig.com, click Support, then REQUEST A PRODUCT REPLACEMENT to submit a request to <u>SIIG RMA</u> or fax a request to 510-657-5962. Your RMA request will be processed, if the product is determined to be defective, an RMA number will be issued.

Step 2: After obtaining an RMA number, ship the product.

- Properly pack the product for shipping. All accessories that came with the original package must be included.
- Clearly write your RMA number on the top of the returned package. SIIG will
  refuse to accept any shipping package, and will not be responsible for a product
  returned without an RMA number posted on the outside of the shipping
  carton.
- You are responsible for the cost of shipping to SIIG. Ship the product to the following address:

| O .                         |  |
|-----------------------------|--|
| SIIG, Inc.                  |  |
| 6078 Stewart Avenue         |  |
| Fremont, CA 94538-3152, USA |  |
| RMA #:                      |  |

 SIIG will ship the repaired or replaced product via Ground in the U.S. and International Economy outside of the U.S. at no cost to the customer.

#### About SIIG, Inc.

Founded in 1985, SIIG, Inc. is a leading manufacturer of IT connectivity solutions (including Serial ATA and Ultra ATA Controllers, FireWire, USB, and legacy I/O adapters) that bridge the connection between Desktop/Notebook systems and external peripherals. SIIG continues to grow by adding A/V and Digital Signage connectivity solutions to our extensive portfolio. SIIG products offer comprehensive user manuals, many user-friendly features, and are backed by an extensive manufacturer warranty. High quality control standards are evident by the overall ease of installation and compatibility of our products, as well as one of the lowest defective return rates in the industry. SIIG products can be found in computer retail stores, mail order catalogs, through major distributors, system integrators, and VARs in the Americas and the UK, and through e-commerce sites.

#### PRODUCT NAME

SuperSpeed USB to SATA 3Gb/s Dual Docking

FCC RULES: TESTED TO COMPLY WITH FCC PART 15, CLASS B OPERATING ENVIRONMENT: FOR HOME OR OFFICE USE

#### FCC COMPLIANCE STATEMENT:

This device complies with part 15 of the FCC Rules. Operation is subject to the following two conditions: (1) This device may not cause harmful interference, and (2) this device must accept any interference received, including interference that may cause undesired operation.

THE PARTY RESPONSIBLE FOR PRODUCT COMPLIANCE

SIIG, Inc.

6078 Stewart Avenue

Fremont, CA 94538-3152, USA

Phone: 510-657-8688

SuperSpeed USB 3.0 SATA 3Gb/s Dual Docking is a trademark of SIIG, Inc. SIIG and the SIIG logo are registered trademarks of SIIG, Inc. Microsoft and Windows are registered trademarks of Microsoft Corporation. All other names used in this publication are for identification only and may be trademarks of their respective owners.

December, 2012 Copyright © 2012 by SIIG, Inc. All rights reserved.